## **Recompute Selectivity**

Indices statistics are used by the Firebird/InterBase® Optimizer, to determine which [index](http://ibexpert.com/docu/doku.php?id=02-ibexpert:02-03-database-objects:index-indices) is the most efficient. All statistics are recalculated only when a database is restored after backing up, or when this is explicitly requested by the developer. (This feature is unfortunately not included in the [free](https://www.ibexpert.net/ibe/pmwiki.php?n=Main.FreePersonalEdition) [IBExpert Personal Edition.](https://www.ibexpert.net/ibe/pmwiki.php?n=Main.FreePersonalEdition))

When an index is initially created, its statistical value is 0. Therefore it is extremely important, particularly with new databases where the first data sets are being entered, to regularly explicitly recompute the selectivity, so that the optimizer can recognize the most efficient indices. This is not so important with databases, where little data manipulation occurs, as the selectivity will change very little.

To recompute the selectivity of all indices use the IBExpert menu item Recompute Selectivity of all Indices. This can be found in the [IBExpert Database menu](http://ibexpert.com/docu/doku.php?id=02-ibexpert:02-02-ibexpert-database-menu) or using the right mouse button in the [DB](http://ibexpert.com/docu/doku.php?id=02-ibexpert:02-01-getting-started:ibexpert-screen:database-explorer) [Explorer.](http://ibexpert.com/docu/doku.php?id=02-ibexpert:02-01-getting-started:ibexpert-screen:database-explorer)

v

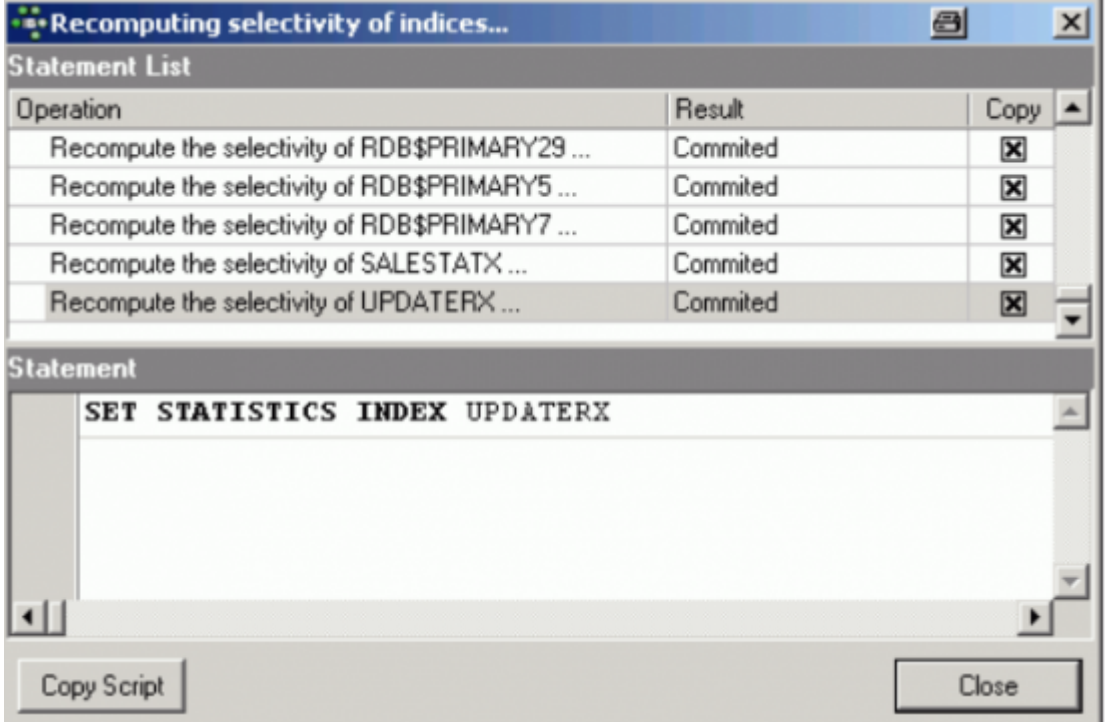

You do not need to shut down the database to recompute the selectivity of indices.

Individual indices can be recomputed directly in the [Index Editor](http://ibexpert.com/docu/doku.php?id=02-ibexpert:02-03-database-objects:index-indices#alter_index), in the [SQL Editor](http://ibexpert.com/docu/doku.php?id=02-ibexpert:02-08-ibexpert-tools-menu:sql-editor) on the [Plan](http://ibexpert.com/docu/doku.php?id=02-ibexpert:02-08-ibexpert-tools-menu:sql-editor#plan_analyzer) [Analyzer](http://ibexpert.com/docu/doku.php?id=02-ibexpert:02-08-ibexpert-tools-menu:sql-editor#plan_analyzer) page (simply click the Recompute selectivity button), or manually in the [SQL Editor](http://ibexpert.com/docu/doku.php?id=02-ibexpert:02-08-ibexpert-tools-menu:sql-editor) using the command:

## SET STATISTICS INDEX <index name>;

Single or multiple indices can also be recomputed directly in the [Index Editor](http://ibexpert.com/docu/doku.php?id=02-ibexpert:02-03-database-objects:index-indices#index_editor) and the [Table Editor /](http://ibexpert.com/docu/doku.php?id=02-ibexpert:02-03-database-objects:table:table-editor#indices) [Indices page](http://ibexpert.com/docu/doku.php?id=02-ibexpert:02-03-database-objects:table:table-editor#indices), using the right-click menu.

Last update:<br>2023/08/17 01-documentation:01-13-miscellaneous:glossary:recompute-selectivity http://ibexpert.com/docu/doku.php?id=01-documentation:01-13-miscellaneous:glossary:recompute-selectivity 19:24

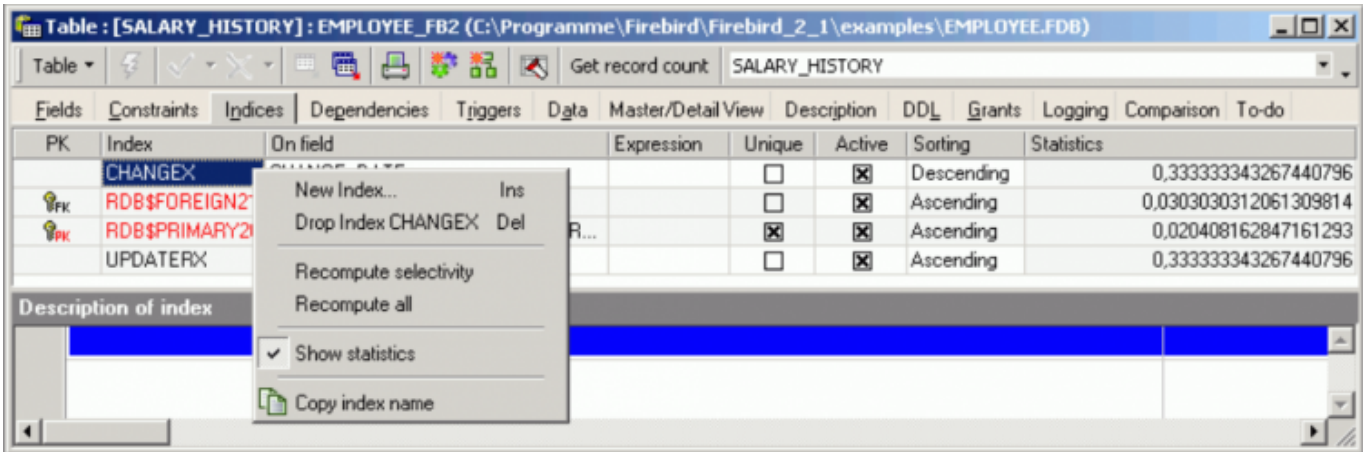

The same Recomputing Selectivity dialog as above is then displayed.

The new statistical values can be viewed for individual tables in the [Index Editor](http://ibexpert.com/docu/doku.php?id=02-ibexpert:02-03-database-objects:index-indices#index_editor) and the [Table Editor](http://ibexpert.com/docu/doku.php?id=02-ibexpert:02-03-database-objects:table:table-editor) on the [Indices](http://ibexpert.com/docu/doku.php?id=02-ibexpert:02-03-database-objects:table:table-editor#indices) page (providing the statistics are blended in using the right-click menu item Show Statistics).

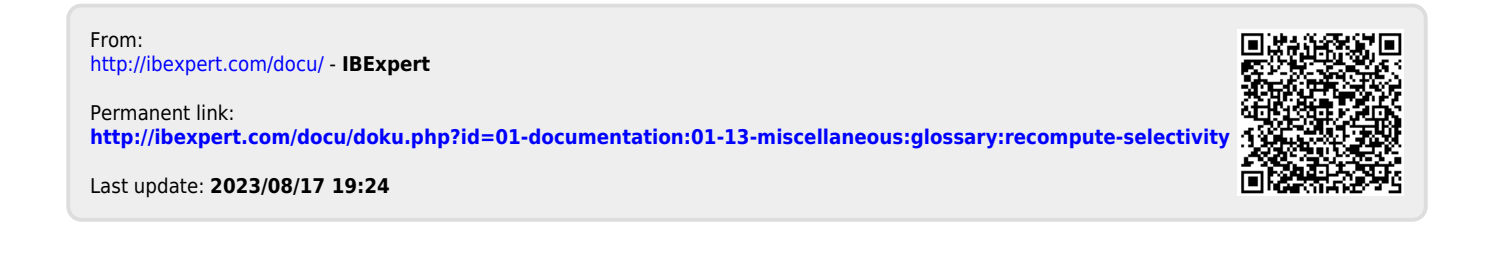